MCC による周辺モジュール設定後に ChatGPT を用いたプログラム作成経緯 令和 6 年 3 月 古橋武

## [本稿掲載の](https://mybook-pub-site.sakura.ne.jp/PIC16F1705/) Web ページ

User

pic16f1705 で,正弦波を DA 変換モジュールより出力するプログラムを生成して GPT PIC16F1705 マイクロコントローラを使用して正弦波を DA 変換モジュールから出力するための プログラムの基本的な構造は以下の通りです。この例では、正弦波の値を配列に格納し、それを 周期的に DAC モジュールに送ることで、アナログの正弦波を生成します。

#include <xc.h>

// PIC16F1705 の設定(FOSC, WDTE, etc.に合わせて変更してください) #pragma config FOSC = INTOSC, WDTE = OFF, MCLRE = OFF, CP = OFF

#define \_XTAL\_FREQ 500000 //内部クロックの周波数を設定

// 正弦波のサンプル(例として 16 点の正弦波) const unsigned char sine\_wave[] =  $\{127, 176, 218, 245, 255, 245, 218, 176, 127, 78, 36, 9, 0, 9, 36, 78\}$ ;

```
void main(void) {
    // オシレータ設定(必要に応じて変更)
   OSCCON = 0x70; インタンクロックを 8MHz に設定
    // DAC 設定
    DACCON0 = 0x80; // DAC を有効にし、Vdd を参照電圧とする
   DACCON1 = 0; // DAC L1D \neq 0に初期化
    // メインループ
   while (1) {
      for (int i = 0; i < sizeof(sine wave); i++) {
         DACCON1 = sine_wave[i]; // DAC に正弦波のサンプル値を設定
         __delay_ms(2); // 適切なディレイで波形の更新速度を調整
      }
   }
}
```
このプログラムは、指定された正弦波データを使用して、PIC16F1705 の DA 変換モジュールを 介して正弦波を生成します。正弦波データ(sine\_wave 配列)は、実際の要件に応じて変更する ことができます。また、ディレイの長さ(delay ms 関数内の値)を変更することで、出力され る正弦波の周波数を調整できます。

User

タイマ 1 割り込み処理関数を設定して,正弦波の値を DAC に設定するコードを,この割り込み 処理関数内に移して

## GPT

PIC16F1705 でタイマ 1 を使用して割り込み処理を行い、正弦波を生成するコードは以下のよう になります。このコードでは、タイマ 1 割り込みを使って定期的に DAC の値を更新し、滑らか な正弦波を生成します。

#include <xc.h>

// PIC16F1705 の設定 #pragma config FOSC = INTOSC, WDTE = OFF, MCLRE = OFF, CP = OFF

#define \_XTAL\_FREQ 500000 // 内部クロックの周波数

// 正弦波のサンプル

const unsigned char sine\_wave[] = {127, 176, 218, 245, 255, 245, 218, 176, 127, 78, 36, 9, 0, 9, 36, 78}; unsigned char sine\_index = 0; インアンリア 正弦波配列のインデックス

```
void setup_timer1() {
```
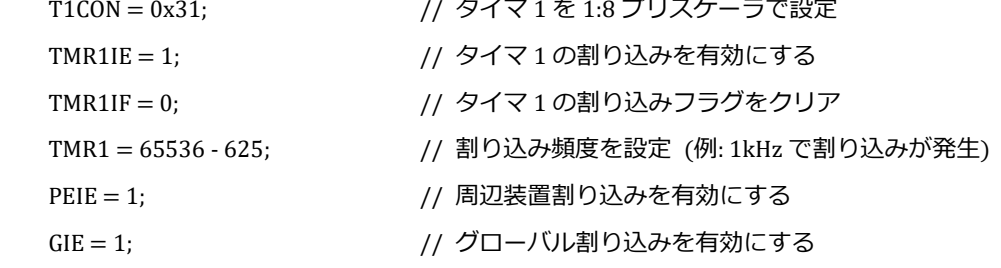

```
}
```

```
void main(void) {
```
// オシレータと DAC の設定

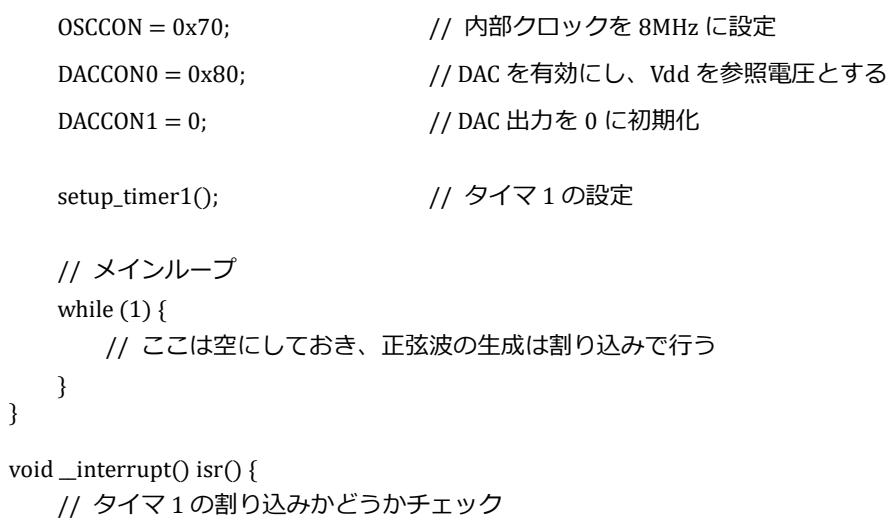

```
 if (TMR1IF) {
      DACCON1 = sine_wave[sine_index]; // 正弦波の次の値を DAC に設定
       sine_index = (sine_index + 1) % sizeof(sine_wave); // インデックス更新
       TMR1IF = 0; // 割り込みフラグをクリア
      TMR1 = 65536 - 625; <br> // タイマ 1 を再設定
   }
}
```
このプログラムでは、タイマ 1 の割り込みを利用して、一定の間隔で DAC の出力を更新してい ます。割り込みハンドラ内で、sine\_wave 配列から次の値を読み取り、DAC に設定することで、 連続した正弦波を生成します。割り込み間隔(TMR1 に設定する値)は、所望の正弦波の周波数 に応じて調整してください。

## User

このプログラムのタイマ1割り込み処理関数内で,RA4 ピンからアナログ値を読み込んで,AD 変換を行い,その変換結果で割り込み周期を変えるプログラムに変更して. GPT 以下のプログラムでは、PIC16F1705 を使って、タイマ 1 割り込み処理関数内で RA4 ピンからア ナログ値を読み取り、AD 変換を行い、その変換結果を基に割り込み周期を変えるように変更し

ています。この例では、AD 変換結果を用いてタイマ 1 のオーバーフロー時間を動的に変更して います。

```
#include <xc.h>
```

```
// PIC16F1705 configuration settings
#pragma config FOSC = INTOSC, WDTE = OFF, MCLRE = OFF, CP = OFF
#define_XTAL_FREQ 500000 // Set the internal oscillator frequency
// Sine wave samples
const unsigned char sine_wave[] = {127, 176, 218, 245, 255, 245, 218, 176, 127, 78, 36, 9, 0, 9, 36, 78};
volatile unsigned char sine_index = 0; // Index for sine wave array
void setup_adc() {<br>ADCON0 = 0x11;
     ADCON0 = 0x11;<br>ADCON1 = 0x80;<br>ADC results right-justifiedADCON1 = 0x80;<br>ADRESL = 0;<br>ADRESL = 0;<br>ADRESL = 0;<br>ADRESL = 0;// Clear AD result register
     ADRESH = 0;<br>ADON = 1;// Turn on the ADC module
}
void setup_timer1() {<br>T1CON = 0x31;
     T1CON = 0x31;<br>TMR1IE = 1;<br>\frac{7}{\text{Table}} Timer1 interrupt<br>\frac{7}{\text{Table}} Timer1 interrupt
     TMR1IE = 1;<br>TMR1IF = 0;<br>\frac{7}{2} // Clear Timer1 interrupt fl
     TMR1IF = 0;<br>
PEIE = 1:<br>
// Enable peripheral interrupt flag
     PEIE = 1; \frac{1}{2} // Enable peripheral interrupts \frac{1}{2} (IE = 1;
                                             // Enable global interrupts
}
void main(void) {
     // Oscillator, DAC and ADC configuration<br>OSCCON = 0x70; // Se
     OSCCON = 0x70;<br>OACCON0 = 0x80;<br>O/CST = 0x80;<br>O/CST = 0x80;<br>O/CST = 0x80;<br>O/CST = 0x80;<br>O/CST = 0x80;DACCON0 = 0x80;<br>DACCON1 = 0;<br>M/ Initialize DAC output to 0
                                             // Initialize DAC output to 0
     setup_adc(); <br> \frac{1}{5} // Setup ADC<br> setup_timer1(); <br> // Setup Time
                                              // Setup Timer1
      // Main loop
      while (1) {
           // Main loop left empty intentionally, sine wave generation and ADC read are handled by interrupt
      }
}
// Interrupt service routine
void __interrupt() isr() {
      // Check if it is a Timer1 interrupt
     if (TMR1IF) {<br>DACCON1 = sine\_wave[sine\_index];
                                                      1/ Set DAC to next value of the sine wave
```

```
sine_index = (sine_index + 1) % sizeof(sine_wave); // Update the sine wave index
          // Start an ADC conversion
         GO_nDONE = 1;<br>while (GO_nDONE);
                                       // Wait for the conversion to finish
         // Adjust Timer1 interval based on ADC result
         unsigned int newTimer1Value = 65536 - (ADRES * 4); // Example scaling, adjust as necessary
          TMR1 = newTimer1Value;
        TMR1IF = 0; // Clear Timer1 interrupt flag
    }
}
```
このプログラムでは、タイマ 1 の割り込みの度に、RA4 ピン (AN4 チャンネル)でアナログ値 を読み取り、AD 変換を実施しています。AD 変換の結果は、タイマ 1 の新しいプリロード値を 計算するのに使用されます。このプリロード値はタイマの割り込み周期を制御し、結果的に正弦 波の更新速度に影響します。この例では、ADRES の値に基づいてタイマのプリロード値を動的 に調整していますが、必要に応じてスケーリング係数を調整してください。